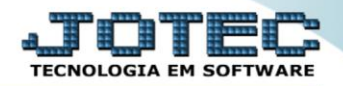

## **TABULADOR DE ETIQUETAS MDATITBET**

 *Explicação: O tabulador de etiquetas possibilita a personalização padrão JOTEC de etiquetas a serem utilizadas na correspondência, podendo definir diversos modelos, que podem ser selecionados no momento da impressão.*

## Para realizar estes parâmetros acesse o módulo: *Mala direta.*

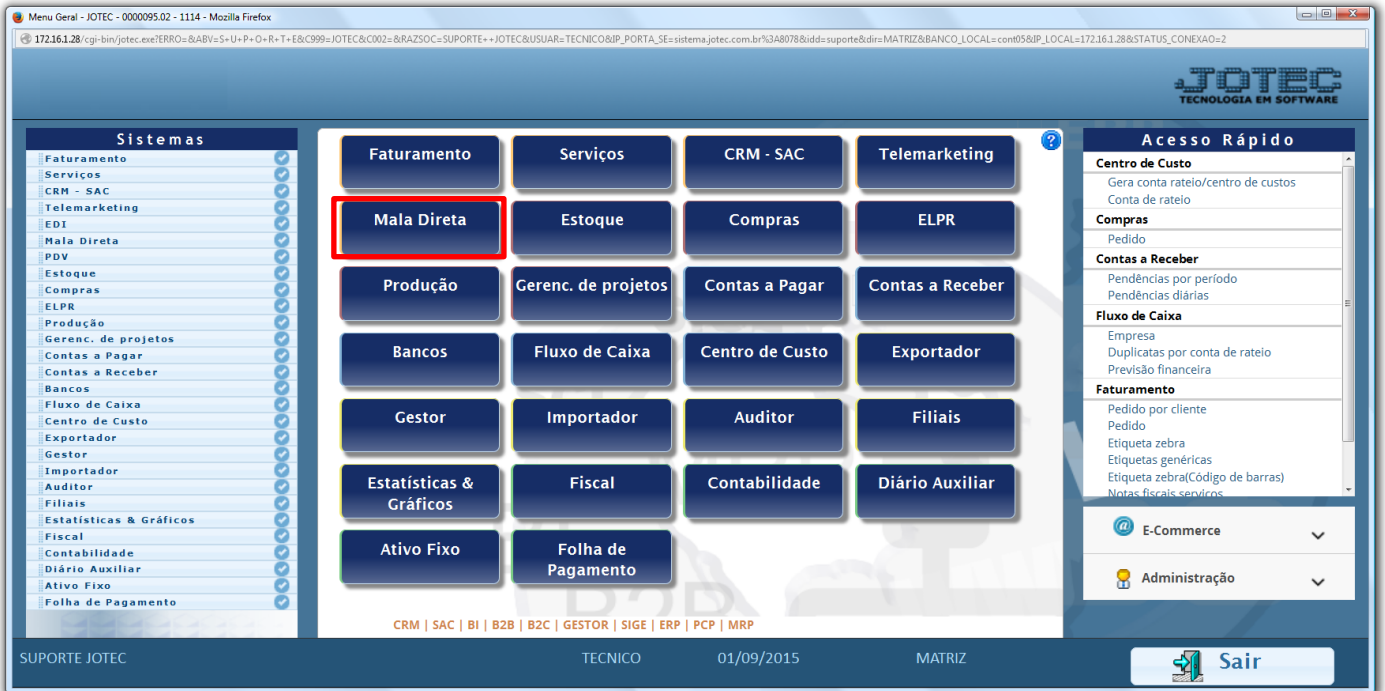

## Em seguida acesse: *Arquivo > Tabulador de Etiquetas***.**

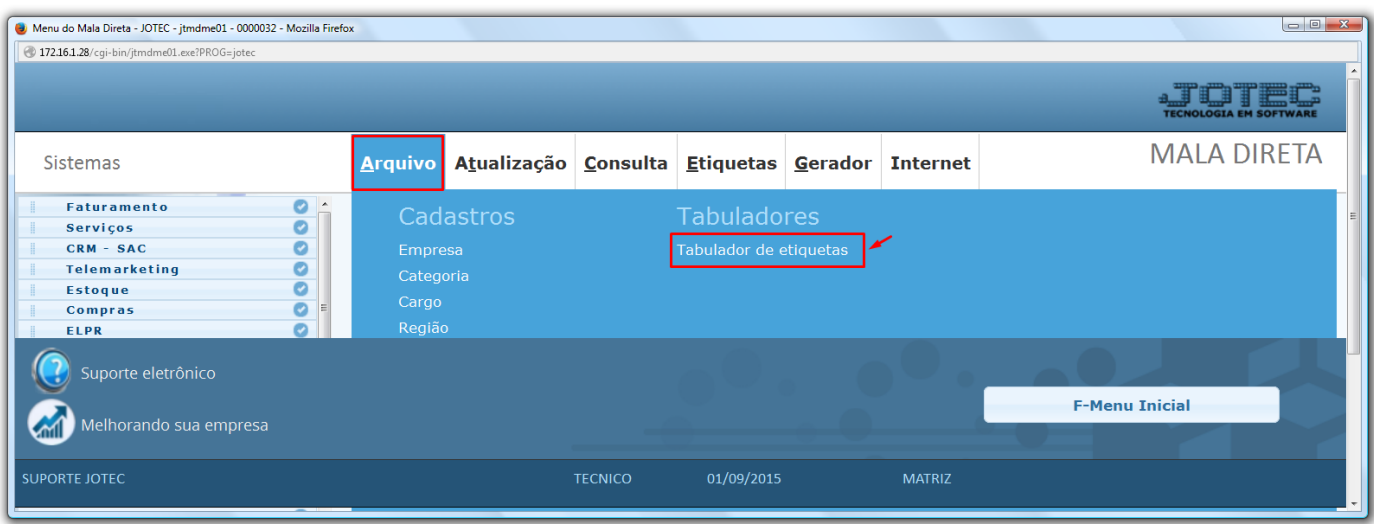

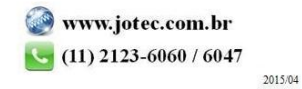

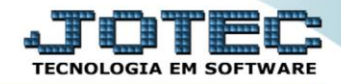

**Mala Direta** Suporte Eletrônico

- Será aberta a tela abaixo. Para realizar a configuração do formulário primeiramente informe um *(1) Código* para a etiqueta, informe os campos *(2) Linha*, *Coluna* e *Campo,* e clique no botão *Atualiza.* O campo *Tipo* só deverá ser utilizado para campos numéricos como: *Valor, Quantidade e Peso*. No campo *(3)* poderão ser definidas as *quantidades* de etiquetas por *linha*, *coluna* e a *distancia* entre cada uma.
- No campo de *Mensagens (4)* deverão ser cadastradas as *mensagens fixas* da etiqueta, para isso basta digitar no campo de cada *mensagem* a informação desejada. Para inclusão destas mensagens na etiqueta deverão ser utilizados os campos: *DVMENF01* á *DVMENF15.*

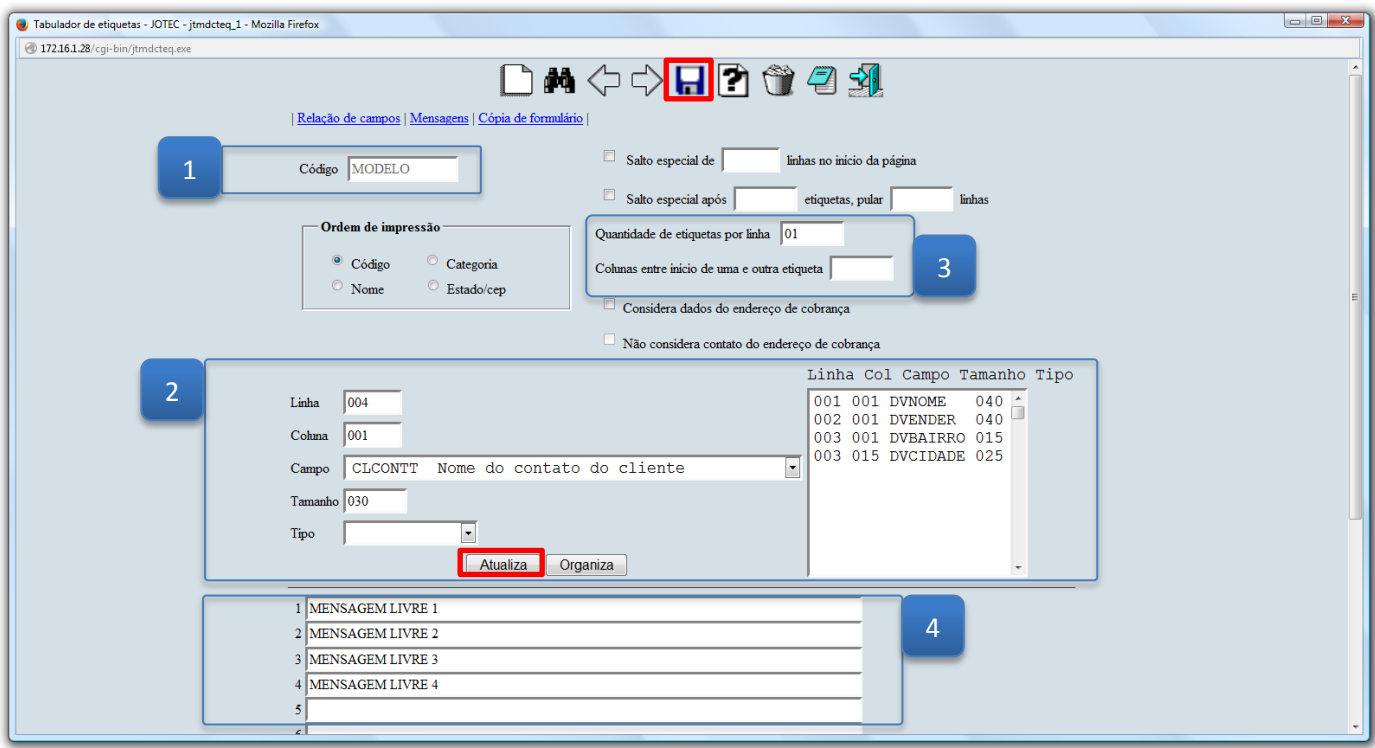

Clique no ícone do *"Disquete"* para salvar.

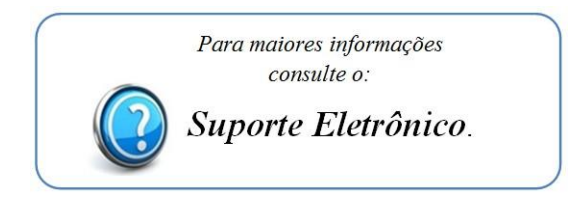

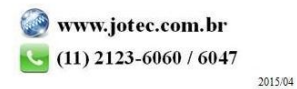